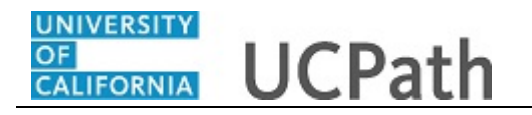

Use this task to voluntarily enter gender identity and sexual orientation information in UCPath.

## **Dashboard Navigation:**

Personal Information > **Gender Identity and Sexual Orientation**  *or*

## **Menu Navigation:**

Employee Actions > Personal Information > **Gender Identity and Sexual Orientation**

**Note:** This example uses sample images as seen on a computer. Sample images appear differently on a tablet or smartphone, but the steps remain the same.

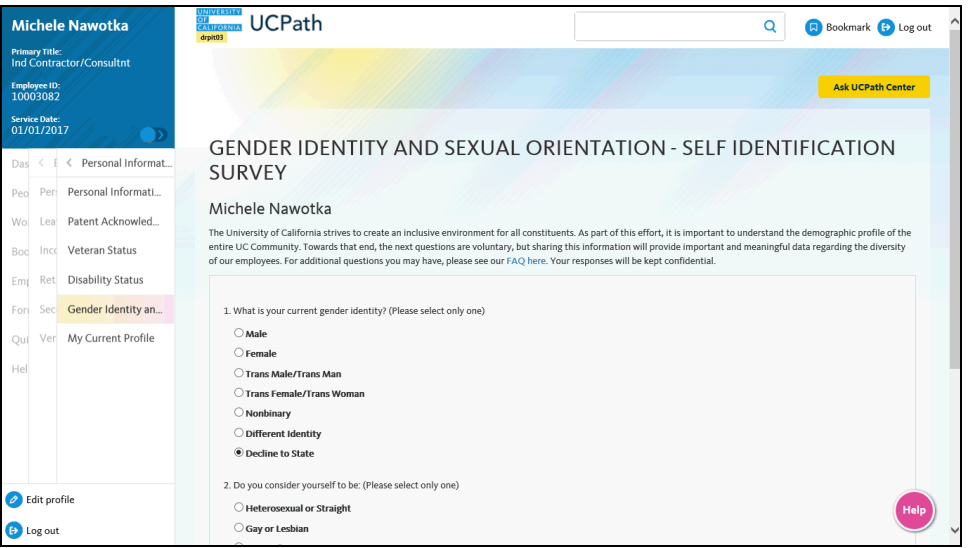

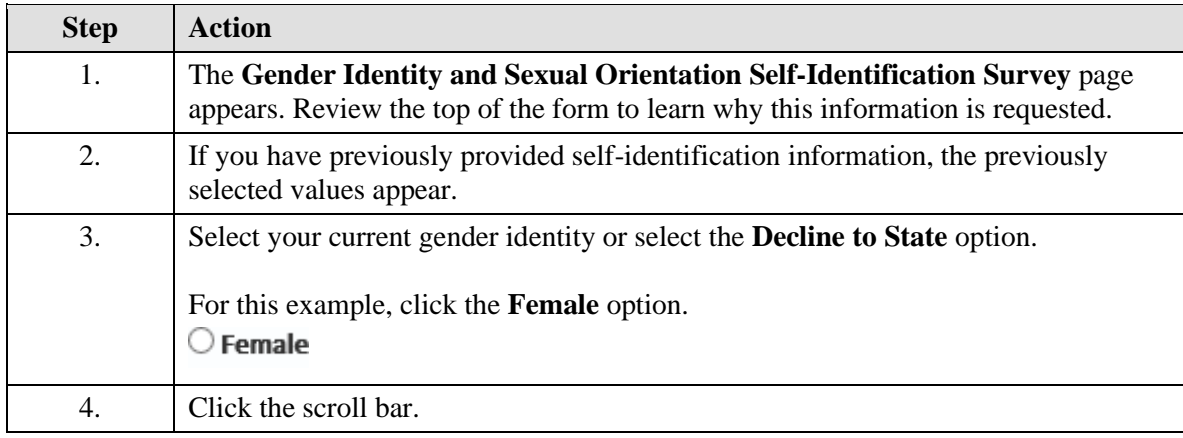

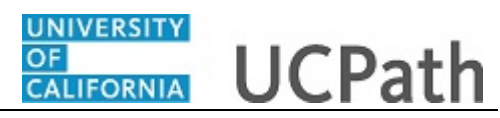

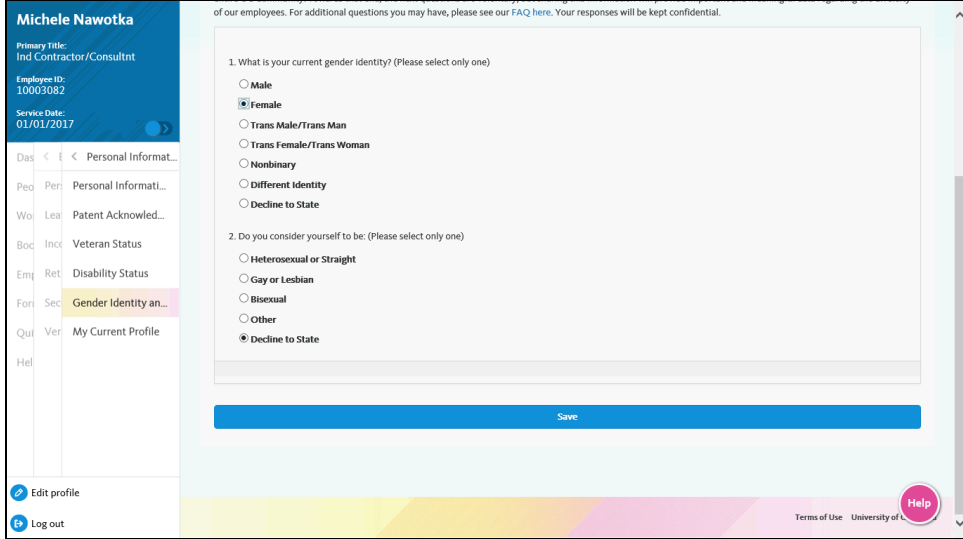

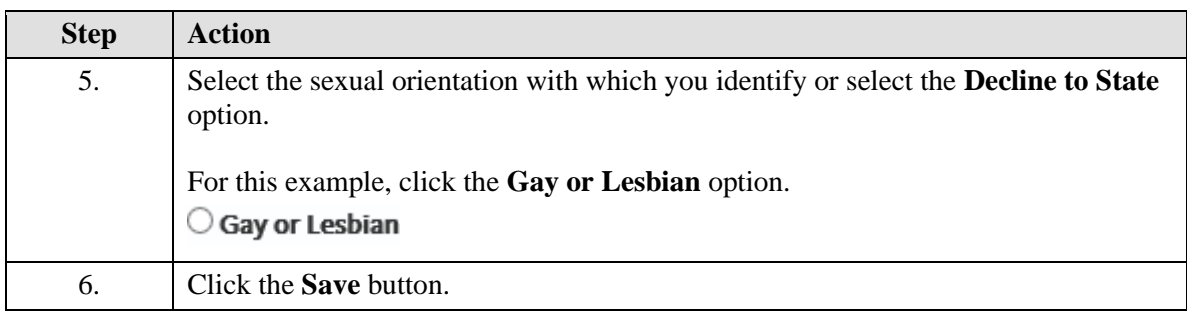

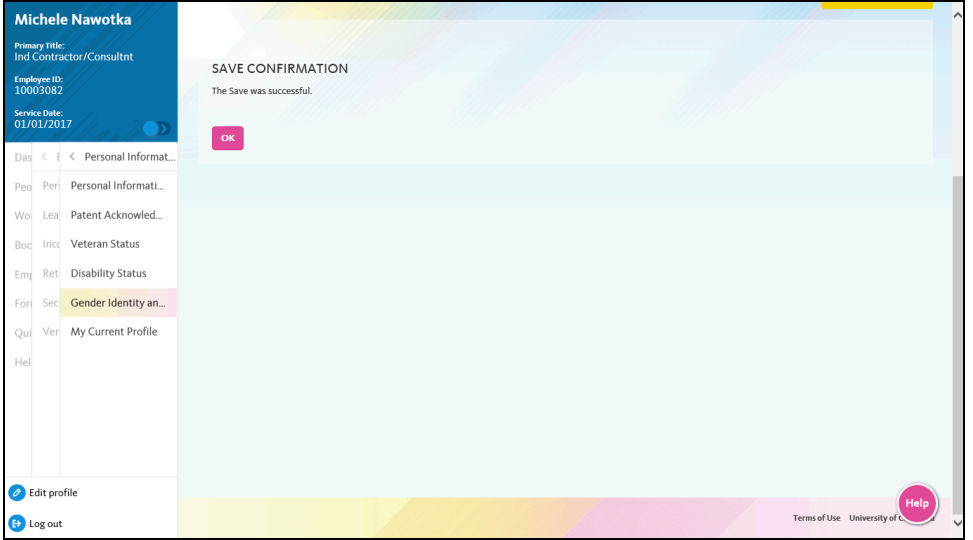

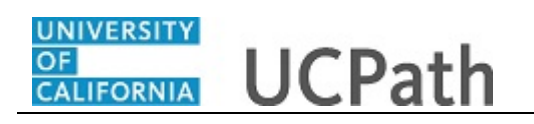

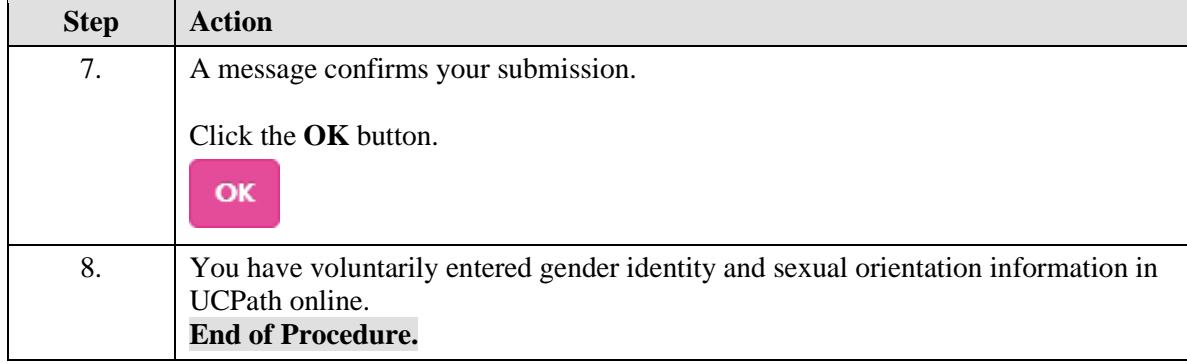